**Hinweis (siehe auch weiter unten):**

**Dieses Equipment ist nicht gut geeignet, wenn Sie vor einer Beamer-Präsentation dozieren wollen! PowerPoints lassen sich sehr gut mit AudioSpur ohne extra aufwendige Technik versehen. Es gibt Anleitungen dazu im Internet.**

Das Set kommt zu Ihnen in 2 Taschen:

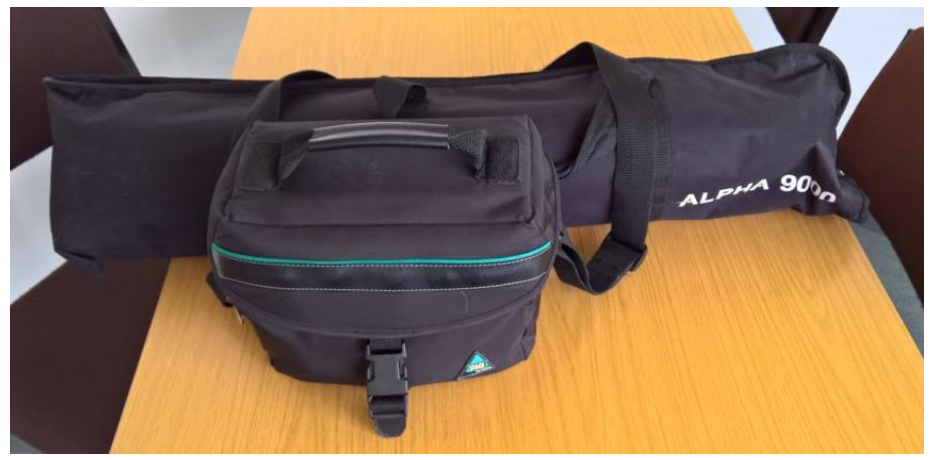

Es besteht aus: Stativ, Kamera, Netzteil, Mikrofon-Set, Ohrhörer und USB-Kabel:

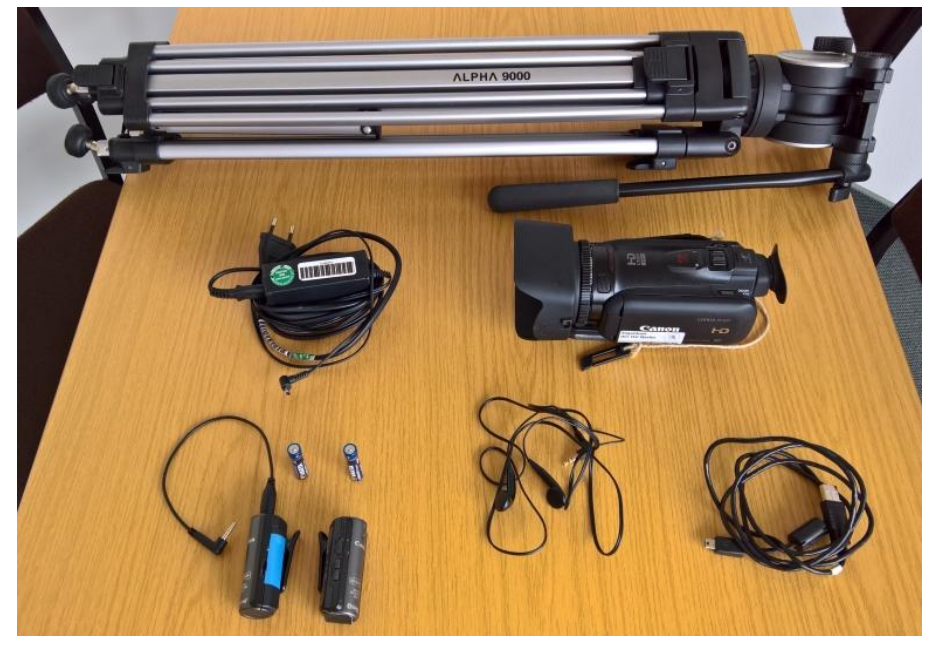

**Achtung: In den beiden Teilen des Mikrofon-Sets ist je 1x Batterie AAA, die ggf. zu ersetzen sind.**

**Bitte beachten Sie:** Wenn Sie mehrere solche Sets haben sollten, dann dürfen die enthaltenen Mikrofon-Sets **nicht** vermischt werden. Sie sind paarweise gekennzeichnet!

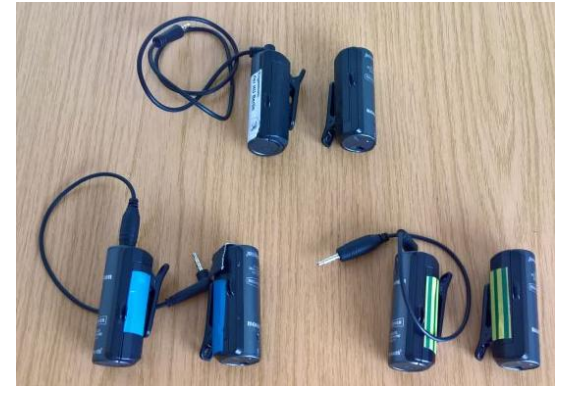

Diese Anleitung beschreibt den Auf- und Abbau und kurz die Nutzung.

Ganz am Ende wird noch erklärt, wie Sie die digitalen Aufnahmen aus der Kamera bekommen.

Zunächst muss das Stativ aufgebaut werden:

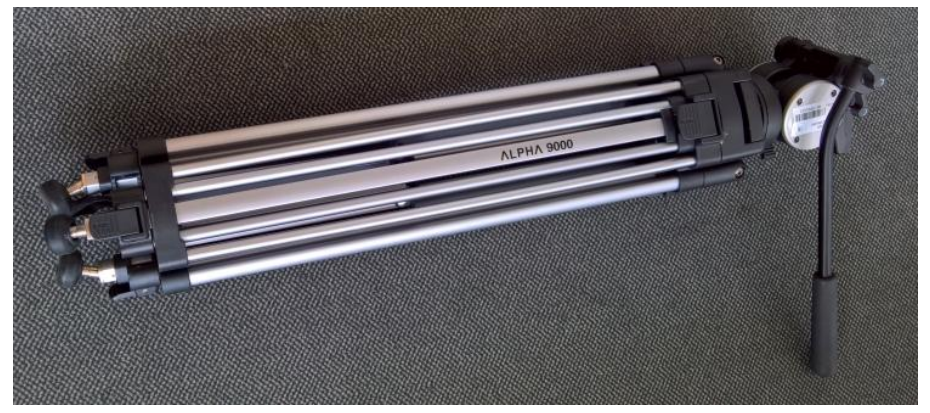

Klappen Sie bitte die Beine auseinander und stellen Sie es auf:

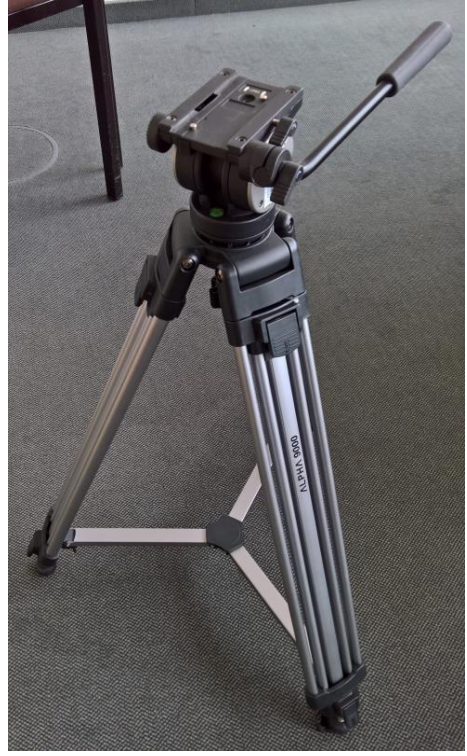

Nun müssen die Beine herausgefahren werden. Lösen Sie dazu die Arretierungen:

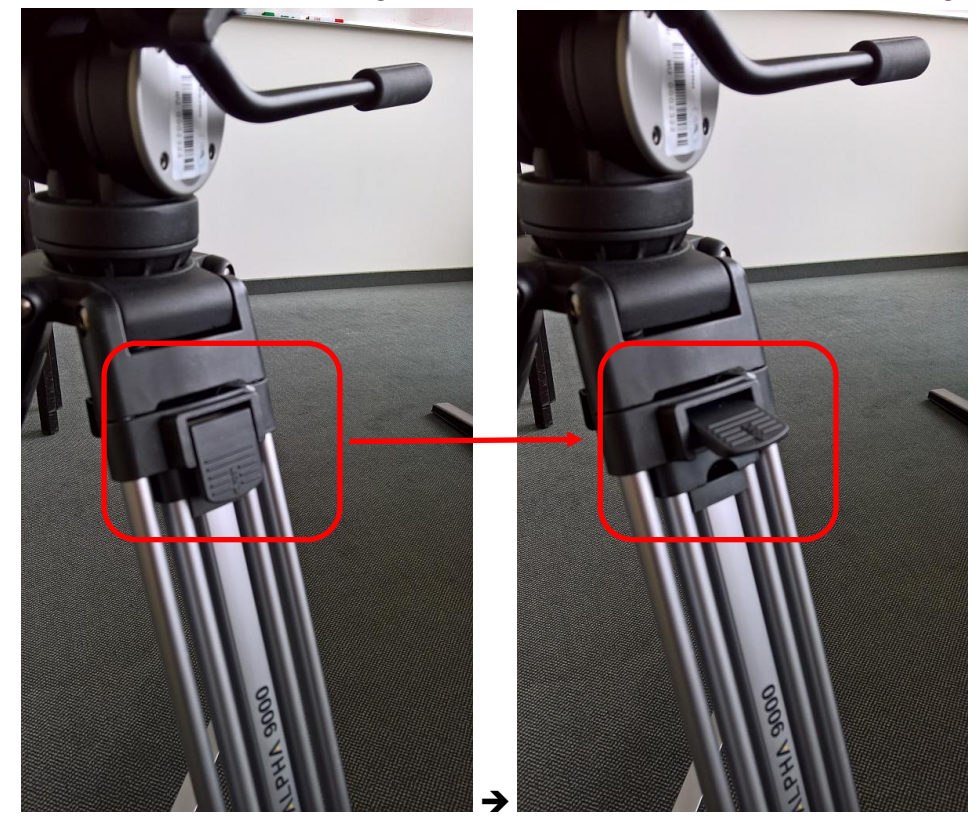

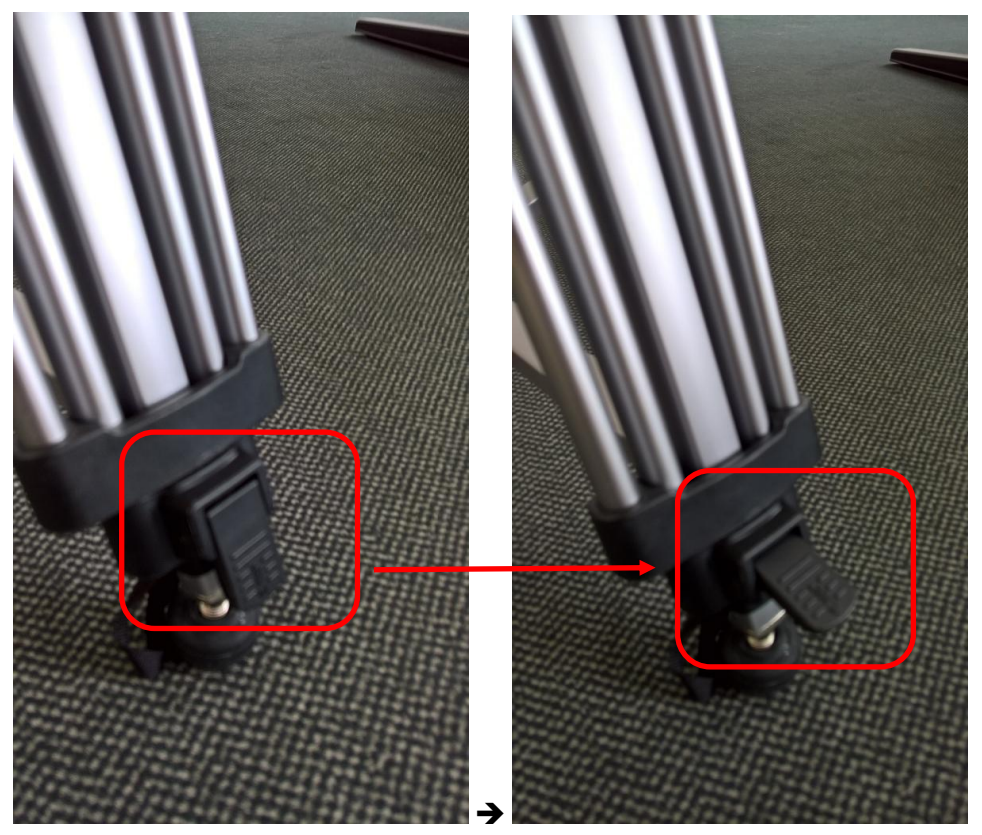

Nun können die Beine herausgefahren werden. **Spannen Sie danach bitte die Arretierungen wieder fest!** Die Höhe kann variiert werden, aber am einfachsten (und gerade) steht das Stativ, wenn alle 3 Beine auf volle Länge ausgefahren sind:

**+**

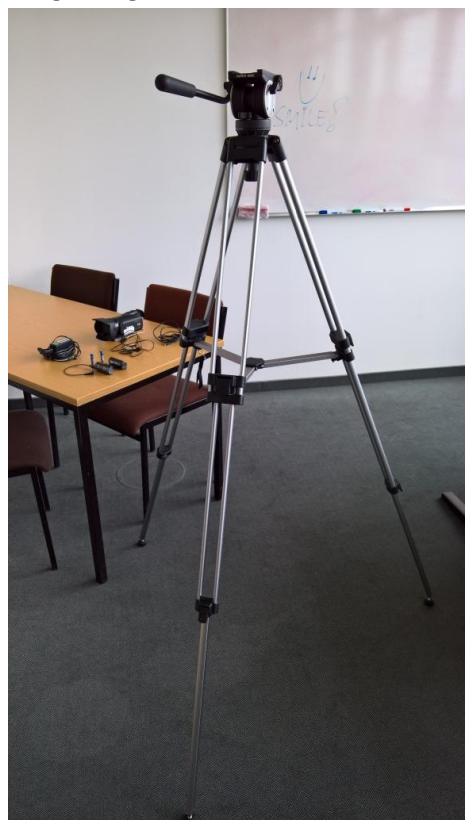

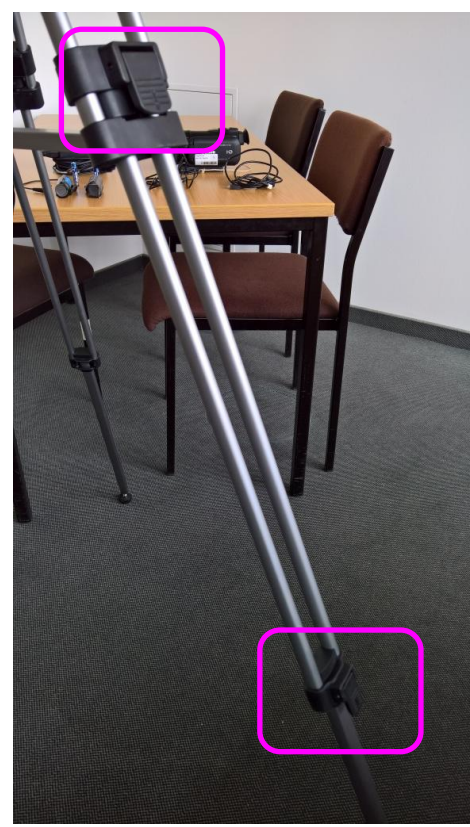

Nun muss die Kamera oben auf das Stativ montiert werden:

Die Halterung hat eine Markierung, die anzeigt, in welche Richtung die Kamera zu montieren ist:

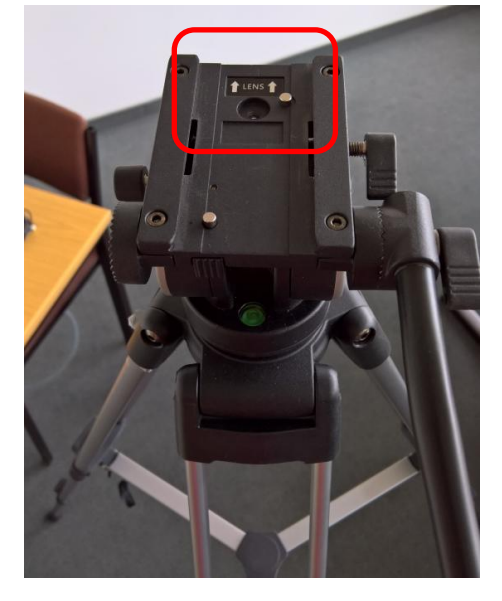

"Lens" bedeutet: In diese Richtung muss die Kameraöffnung zeigen.

Die Kamera wird dazu von hinten in die Halterung geschoben …

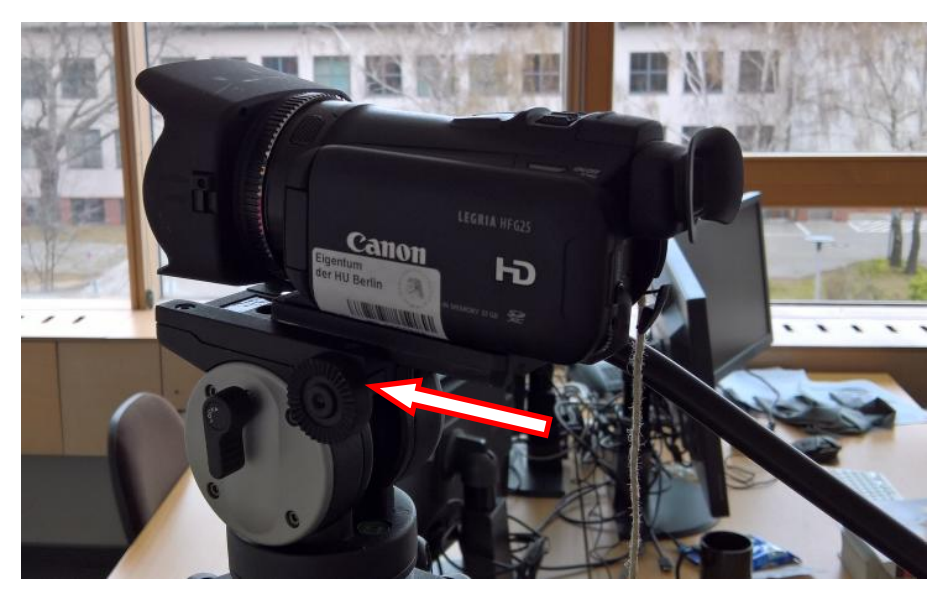

Schieben Sie die Kamera bitte in die Halterung bis sie vorn bündig ist:

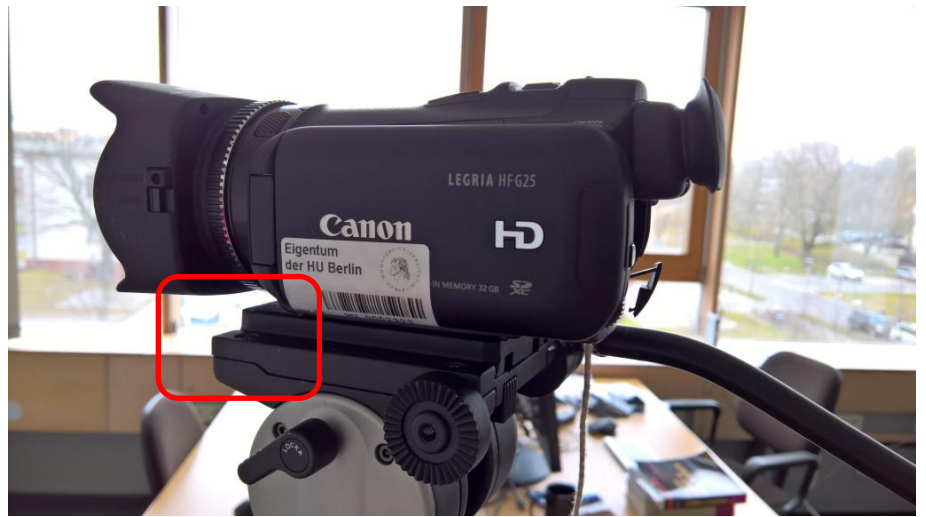

Auf der gegenüberliegenden Seite des Stativ-Kopfes **muss** die Kamera nun arretiert werden:

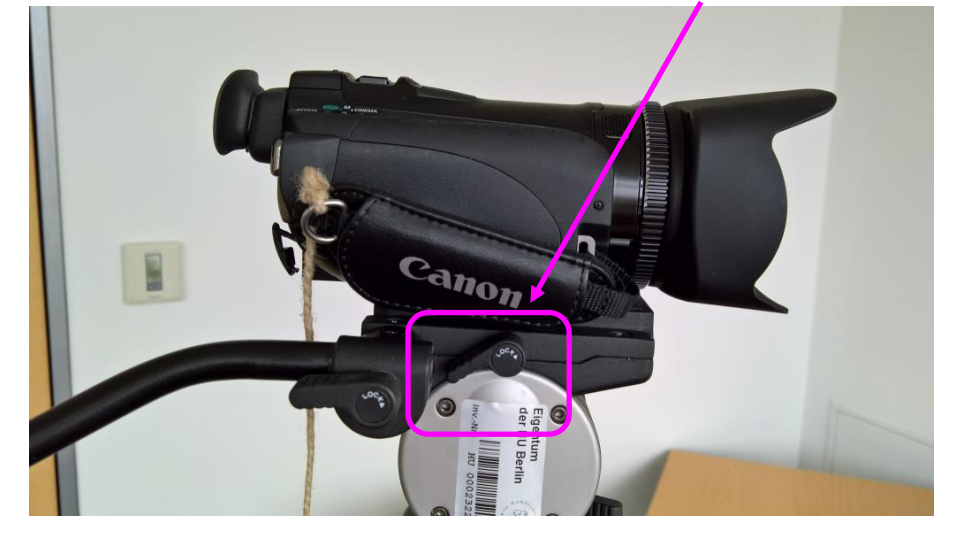

Damit die Aufnahme problemlos komplett durchläuft ist nun das Netzteil anzuschließen:

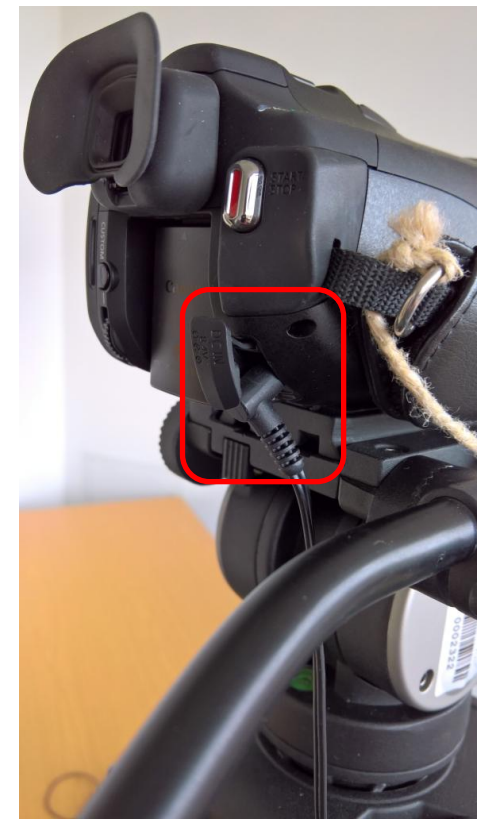

und entsprechend mit 220V zu versorgen.

An der Kamera zeigt eine rote LED an, dass das richtig angeschlossen ist:

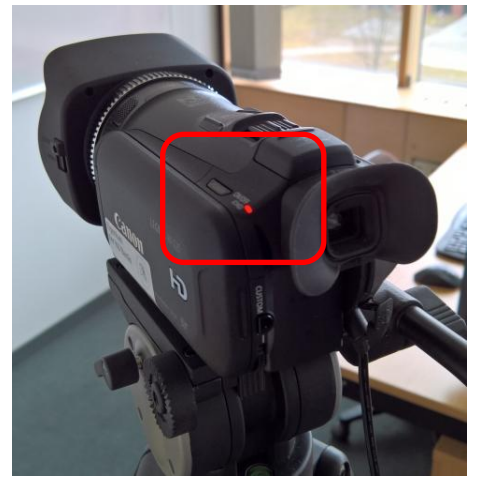

Nun ist die Linse zu öffnen:

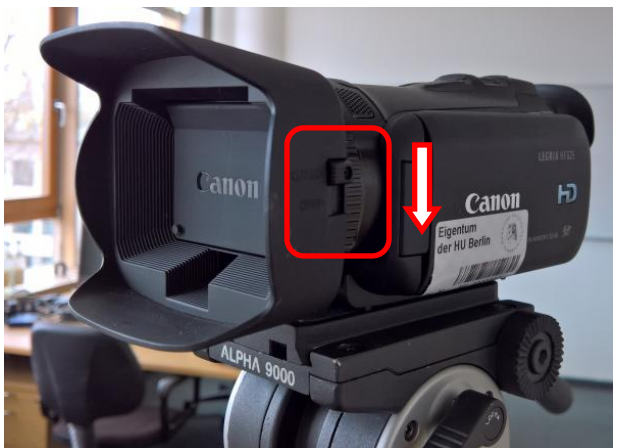

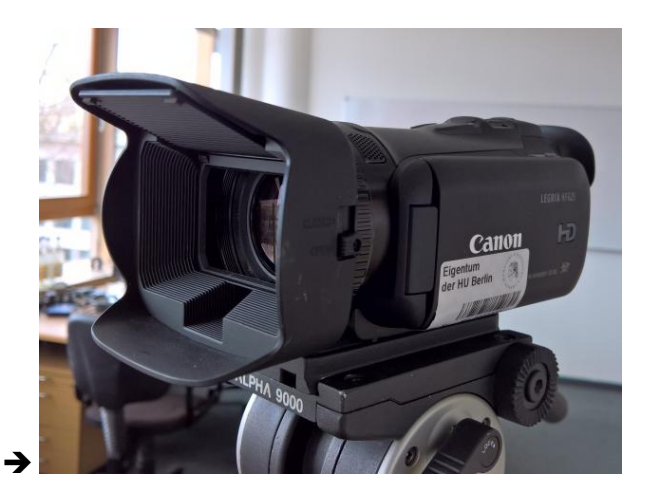

Klappen Sie nun links an der Kamera das Display aus:

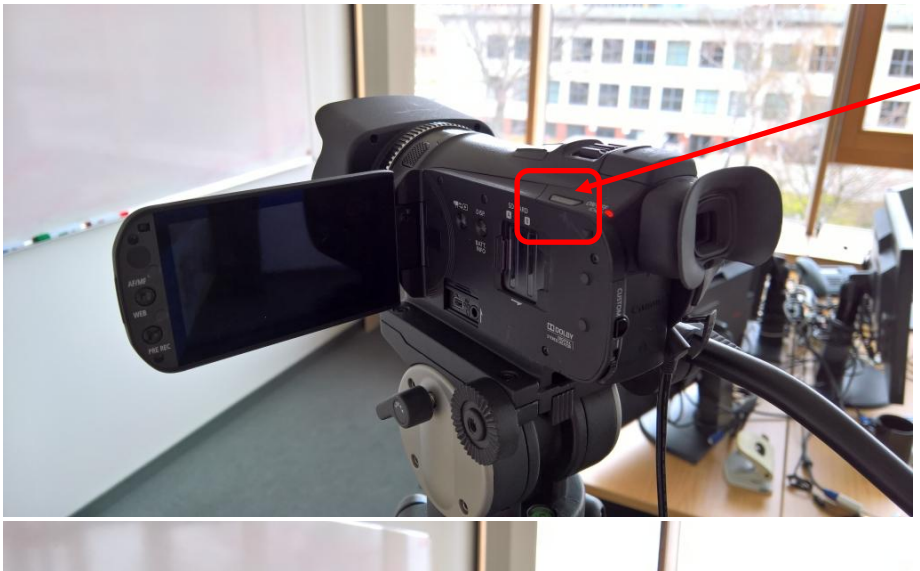

… und schalten Sie die Kamera ein.

Die LED sollte nun grün leuchten

und das Display funktionieren.

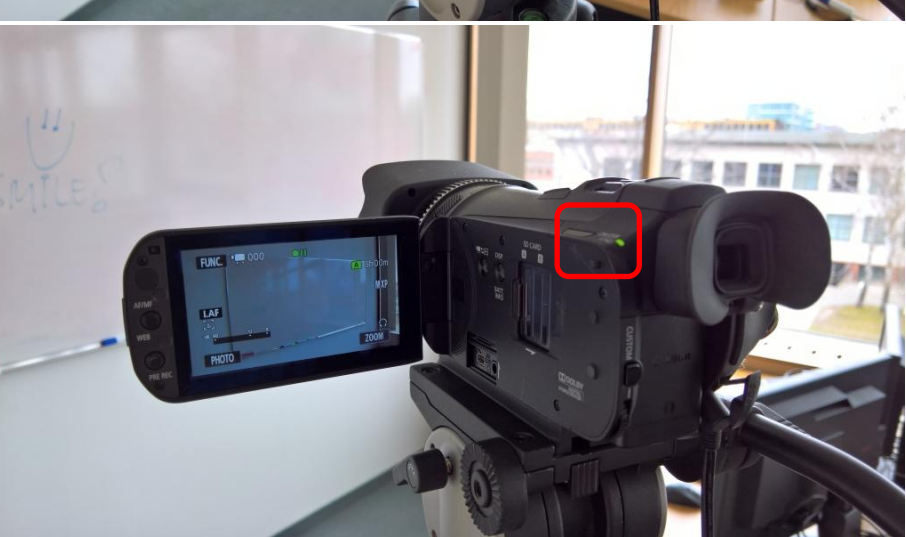

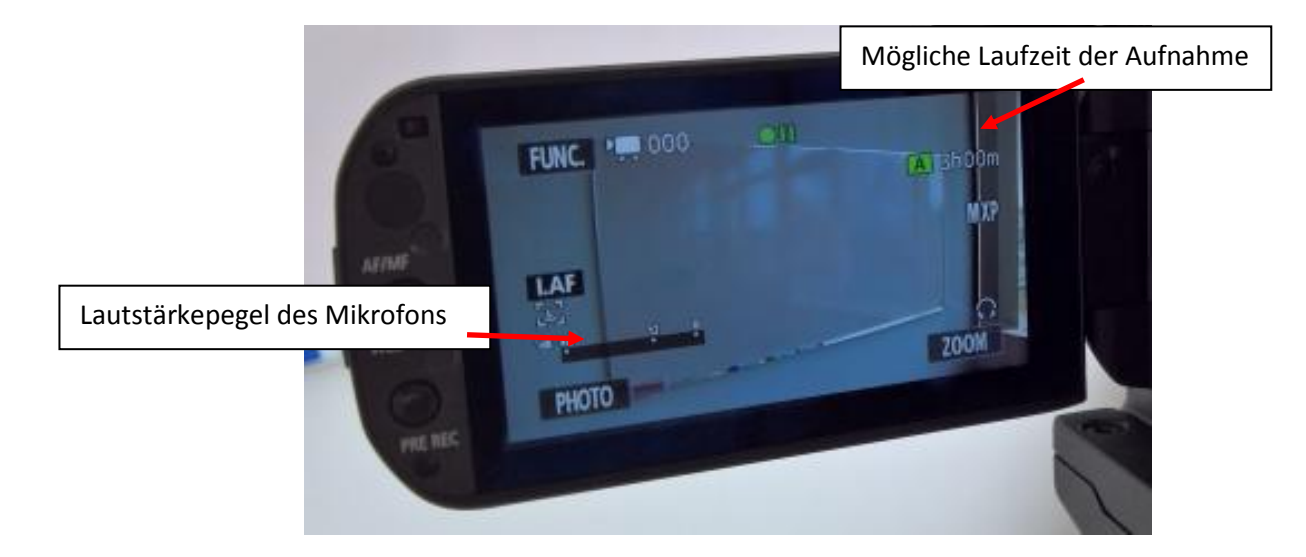

Die Kamera hat ein eingebautes Mikrofon. Sie können mit dem Ohrhörer prüfen, ob eine Tonaufnahme funktionieren würde. Stecken Sie dazu bitte die Ohrhörer an die Kamera:

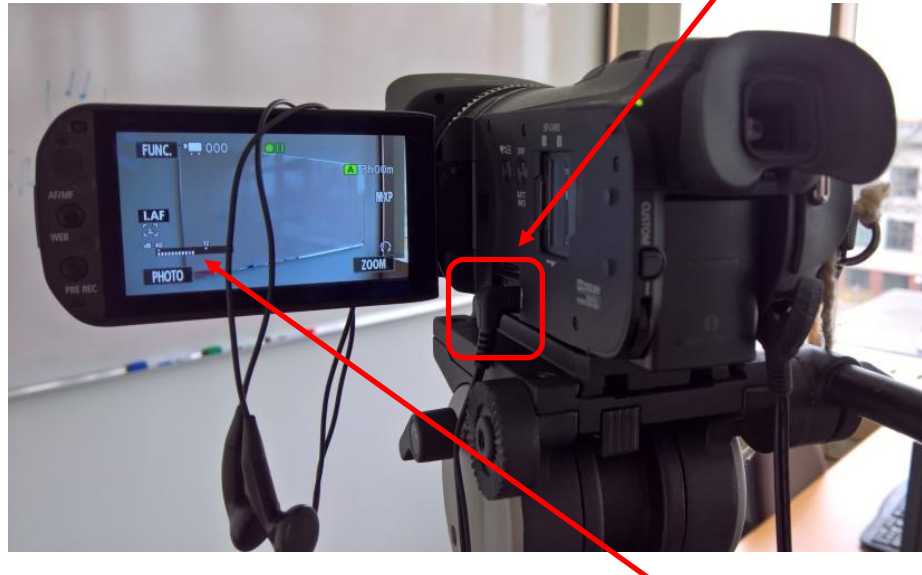

Wenn Sie z. B. etwas sagen, dann sollte auch der Lautstärkepegel ausschlagen.

Mit dem eingebauten Mikrofon sollten Sie aber **bitte nicht** arbeiten und aufnehmen! Die Tonqualität wäre nicht gut genug.

Bitte nutzen Sie für eine Aufnahme das beiliegende Mikrofon-Set. Es besteht aus einem Mikrofon-Sender, den die vortragende Person (z. B.) an der Kleidung tragen sollte, und einem Mikrofon-Receiver, der an der Kamera angebracht werden muss:

## **Wichtig:**

In beiden Teilen sind Batterien (je 1x AAA) und müssen ggf. ersetzt werden! Neue Batterien reichen für ca. 4 Stunden Aufnahme. Kurz vor dem Ausfall kommt am Empfänger eine rote LED. Wenn die blauen LED auf beiden Seiten blinken, ist die Verbindung ausgefallen.

Wenn Sie allein arbeiten, dann können Sie z. B. den Receiver an der Handschlaufe der Kamera so einklemmen, dass Sie dessen LED im Blick haben.

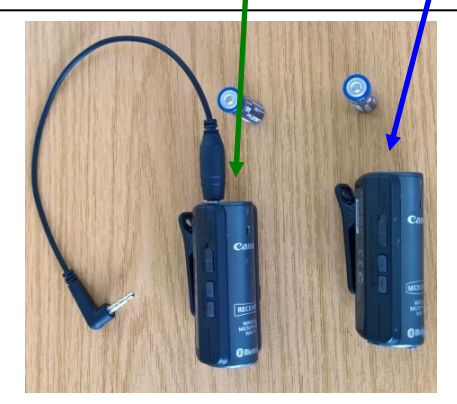

Um den Mikrofon-Receiver an der Kamera anzubringen, müssen Sie bitte dessen Klinkenstecker in die dafür vorgesehene Öffnung an der Kamera vorn rechts stecken:

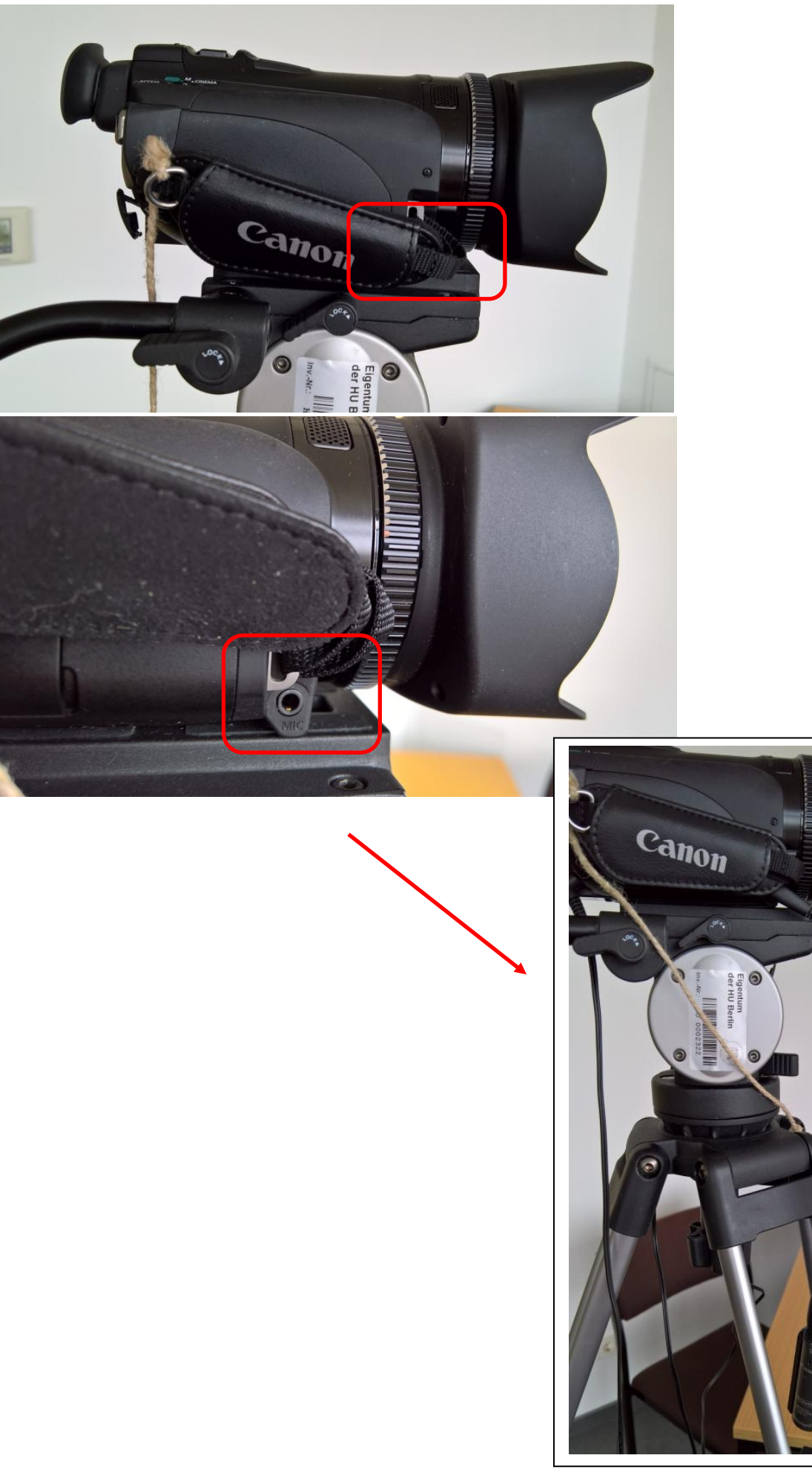

Das in der Kamera eingebaute Mikrofon sollte nun nichts mehr aufnehmen können. Da das externe Mikrofon noch nicht in Betrieb ist, sollten Sie mit den Ohrhörern nun nichts mehr hören und der Lautstärke-Pegel sollte keinen Ausschlag mehr bei Geräuschen zeigen:

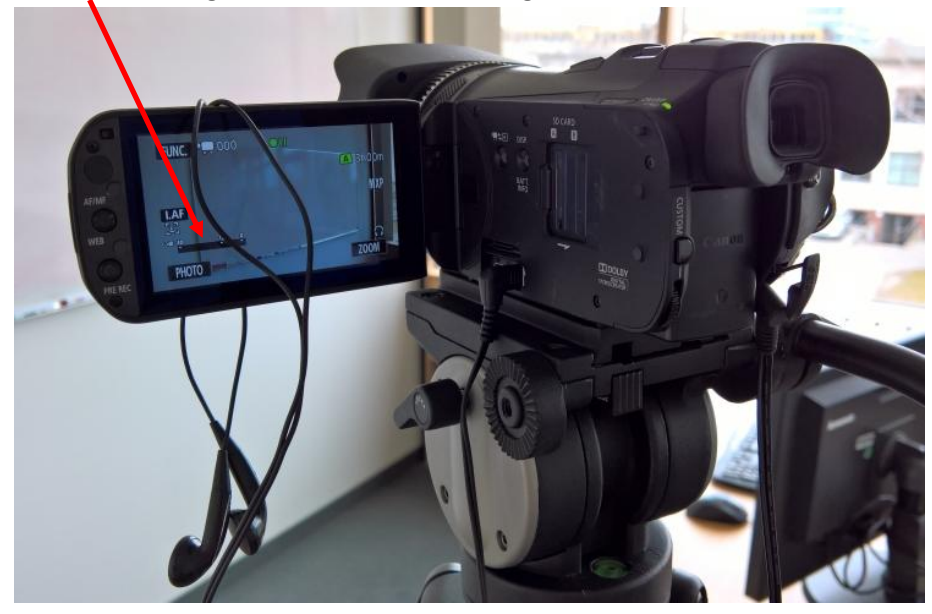

Die beiden Teile des externen Mikrofon-Sets haben Ein-/Aus-Schalter:

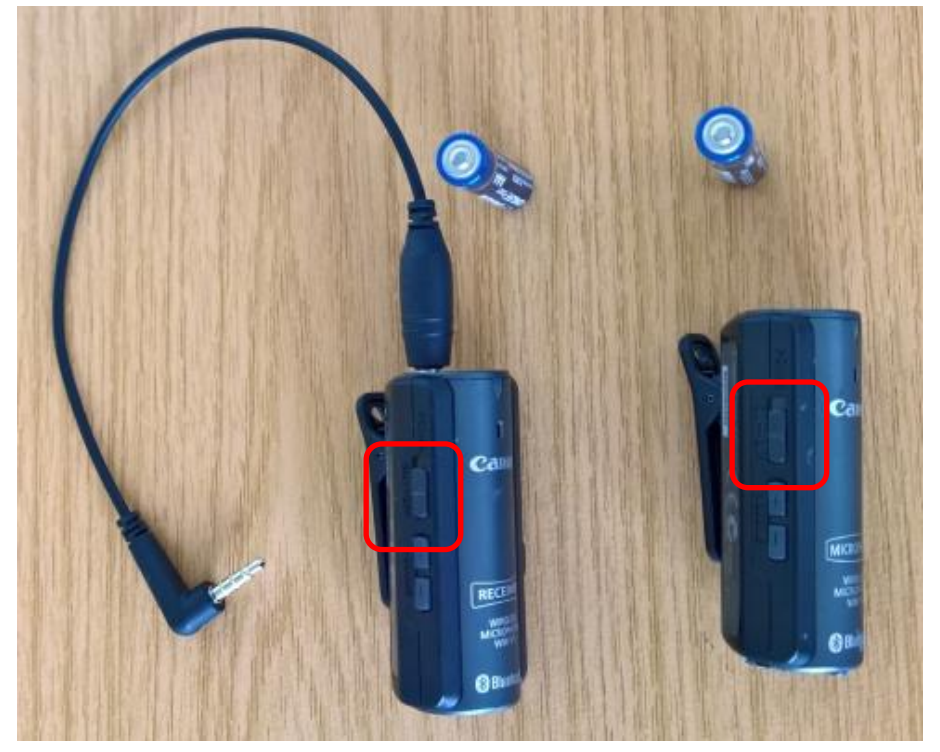

Wenn Sie nun den Mikrofon-Receiver, der an der Kamera angebracht ist, einschalten, dann sollte an diesem eine blaue LED blinken:

Der Mikrofon-Receiver wartet darauf, dass sich "sein" Gegenüber (Mikrofon-Sender) mit ihm verbindet …

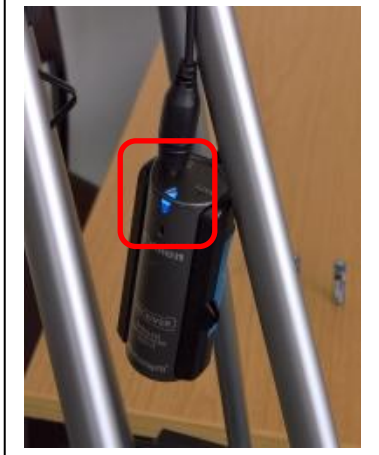

Wenn Sie nun den Mikrofon-Sender ebenfalls einschalten, dann blinkt auch dessen blaue LED. Nach kurzer Zeit sollten die blauen LED an beiden Teilen dauerhaft leuchten. Die Verbindung ist dann hergestellt.

Mit dem Ohrhörer sollten Sie nun wieder etwas hören und der Lautstärke-Pegel auf dem Display sollte wieder etwas anzeigen:

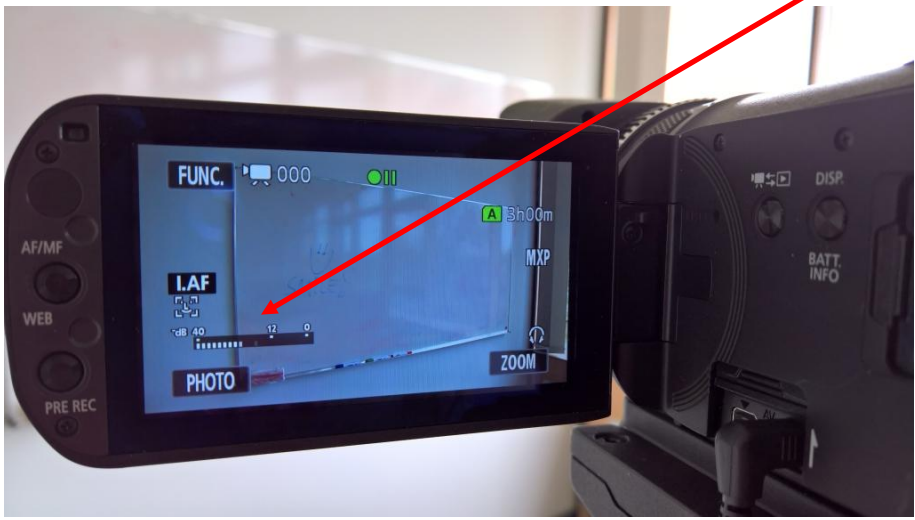

**Bevor Sie eine Aufnahme starten, prüfen Sie das bitte und prüfen Sie auch bitte noch einmal, ob das Netzteil richtig steckt und die Kamera mit Strom versorgt!**

Mit dem Schieberegler auf der Oberseite der Kamera können Sie den Bildausschnitt zoomen, der aufzunehmen ist.

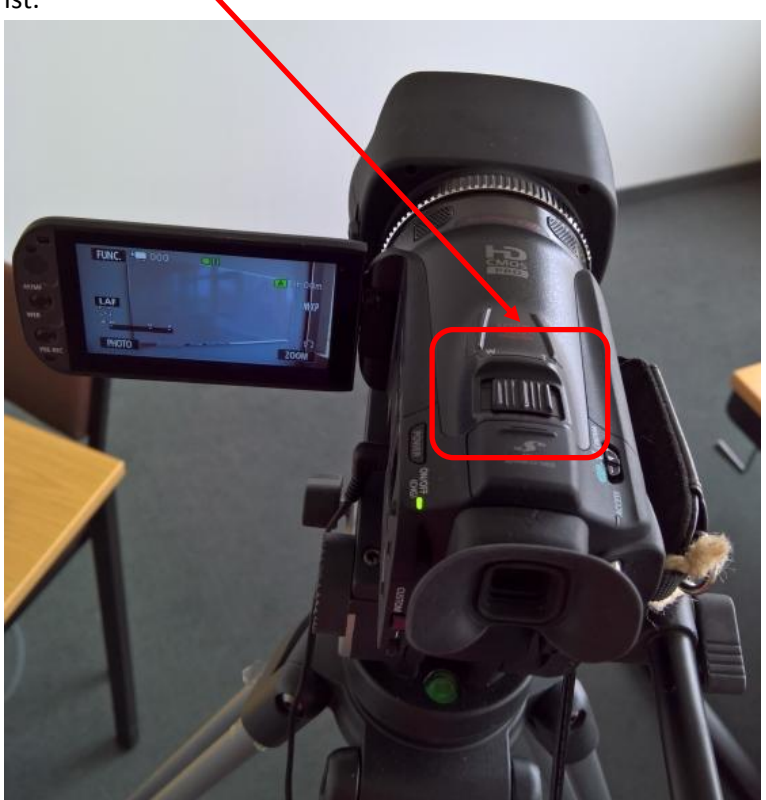

Alle anderen Einstellungen sollten Sie **bitte** auf Automatik lassen und nicht verändern.

**Es sei denn, Sie wollen/müssen parallel in Ihrer aufzunehmenden Szenerie Folien per Beamer zeigen. Dafür sind die Automatik-Einstellungen nicht geeignet. Bitte lassen Sie sich in diesem Fall vom CMS beraten und stellen Sie aber am Ende bitte alles wieder auf die Automatiken zurück!**

Beratung: <https://www.cms.hu-berlin.de/de/dl/multimedia/bereiche/video/service/kontakt>

Nun kann die Aufnahme gestartet werden:

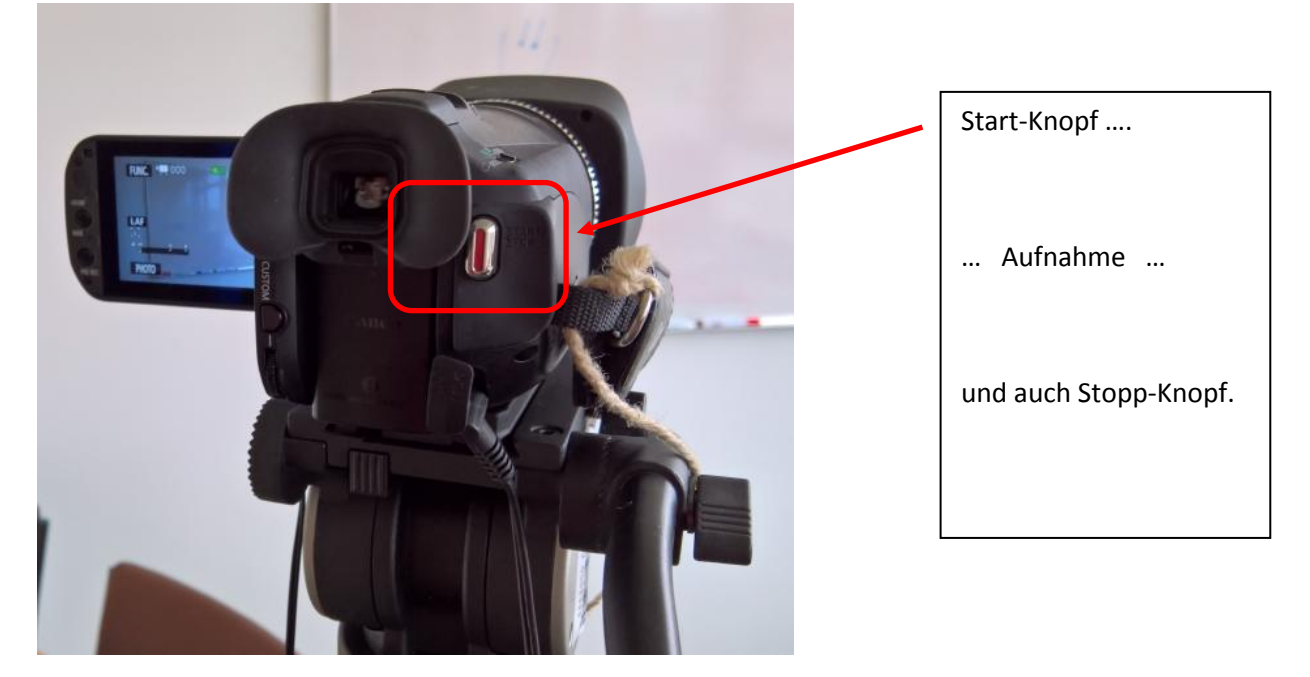

Nach dem Ende der Aufnahme müssen Sie bitte alles in umgekehrter Reihenfolge wieder abschalten, auseinandernehmen und verpacken. Dankeschön.

## **Achtung: Eines ist zu beachten!**

Wenn Sie die Kamera vom Stativ herausschieben wollen:

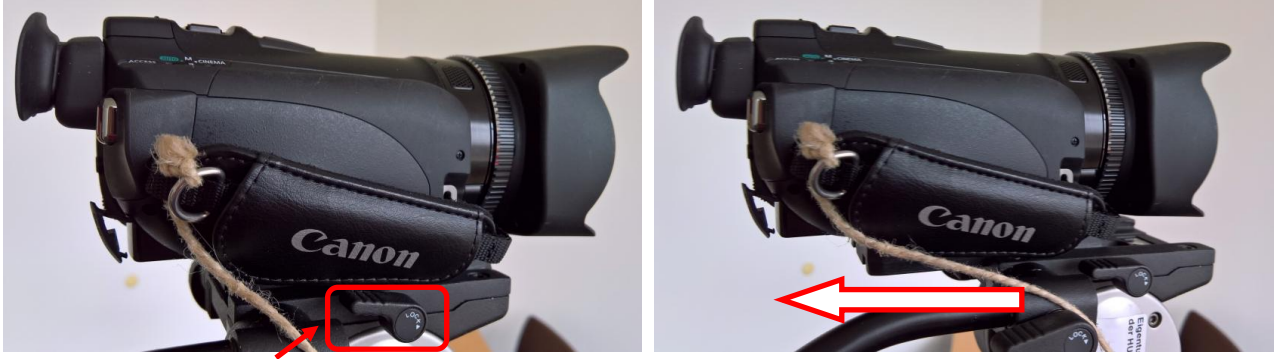

Dann bitte zuerst die Arretierung lösen und beim Schieben (im Bild nach links) werden Sie einen Widerstand bemerken. Die Kamera lässt sich erst ganz herausziehen, wenn Sie unterhalb der Kamera-Halterung einen Knopf drücken:

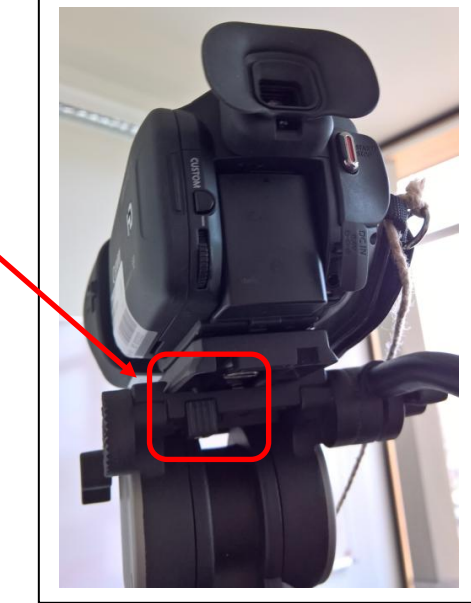

Sie können die Aufnahme auf 2 Wegen aus der Kamera laden:

- 1. mit dem beiliegenden USB-Kabel zum Anschluss an den PC
- 2. durch Entnahme der SD-Karte + lesen in einem Card-Reader an einem PC

zu Variante 1:

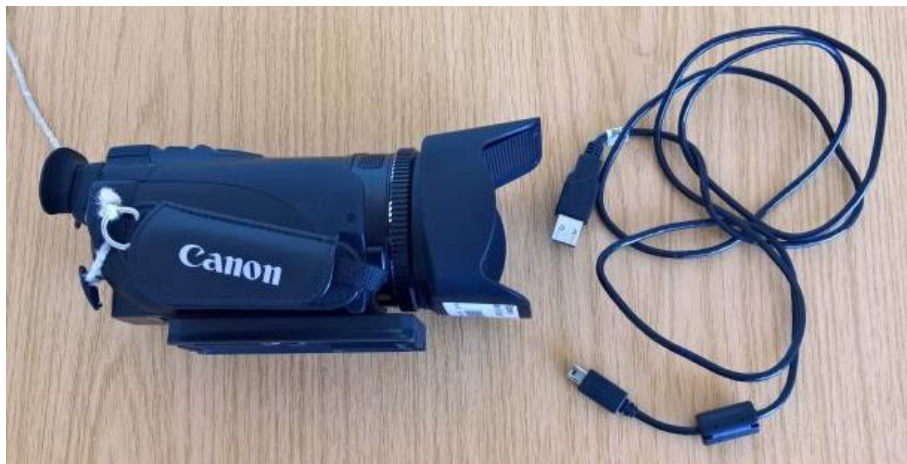

Unter der Handlasche "versteckt" ist eine Klappe + darin die Buchse für den USB-Anschluss:

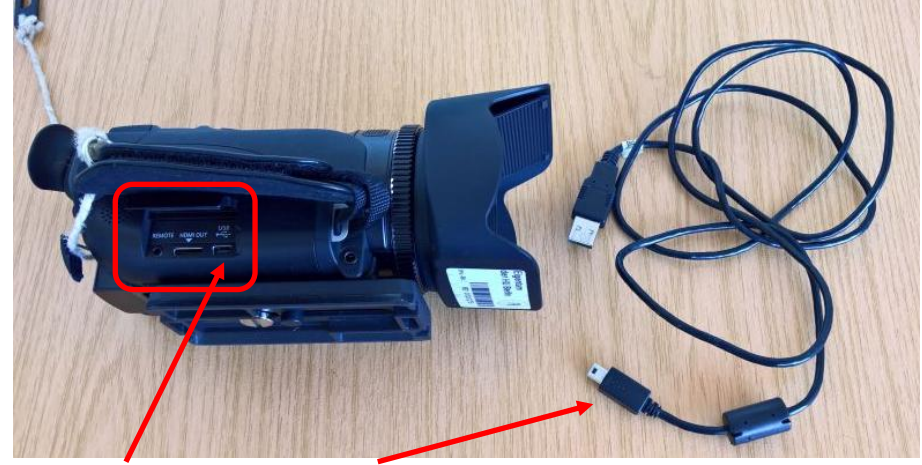

USB-Buchse, in die der kleinere der beiden Stecker gesteckt werden muss.

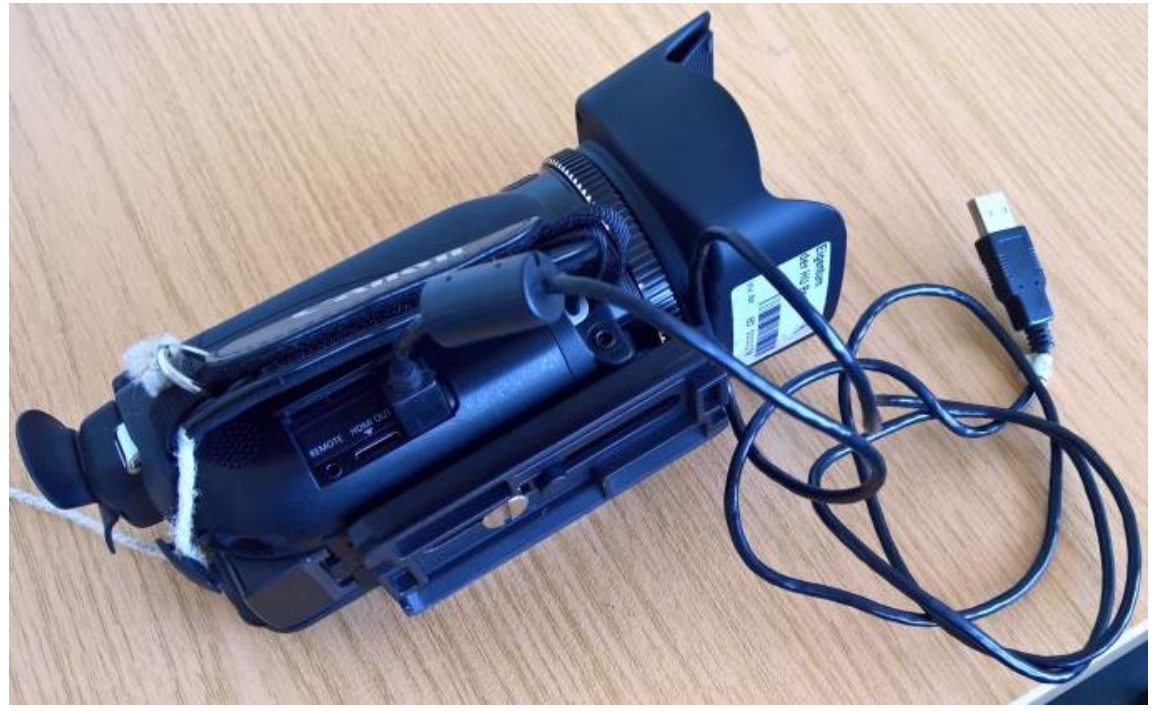

Die andere Seite des Kabels verbinden Sie bitte ganz normal mit Ihrem PC.

Alternativ können Sie die SD-Karte auslesen

zu Variante 2: Öffnen Sie dazu bitte die Display-Klappe. Achten Sie bitte darauf, dass die Kamera **AUS** ist!

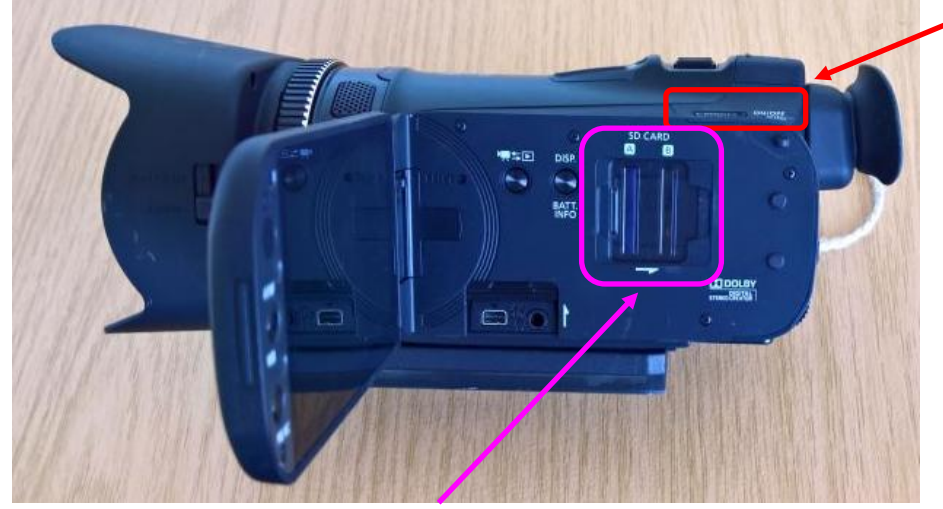

Sie sehen ein Feld, über dem **SD CARD** steht.

Die Abdeckung davon können Sie nach rechts schieben:

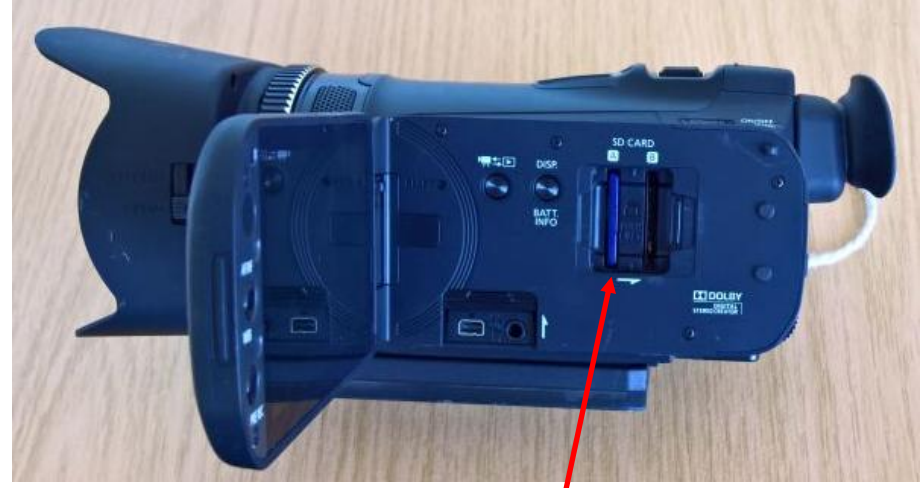

Nun können Sie mit leichtem Druck auf die **SD-Karte** diese lösen und dann herausziehen.

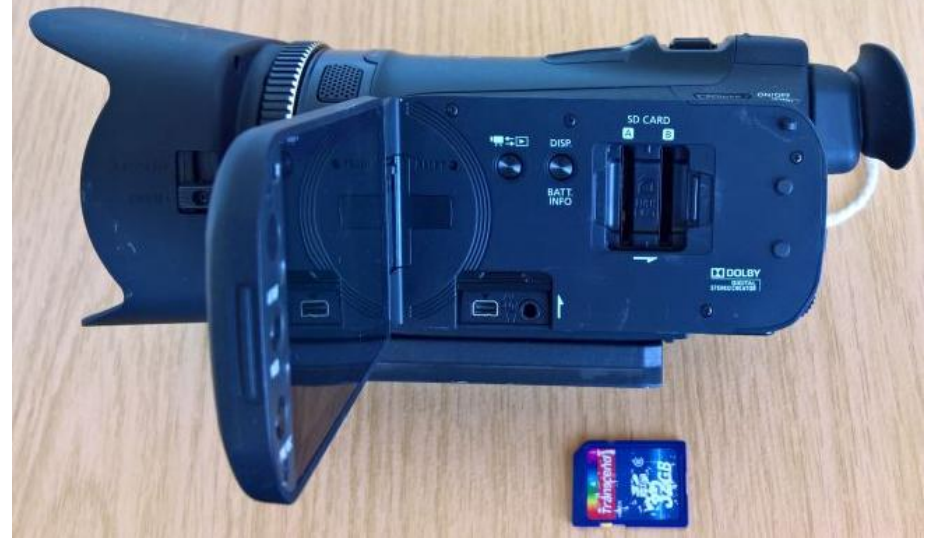

Die SD-Karte kann nun in einem SD-Slot oder Card-Reader ausgelesen werden. Stecken Sie danach die SD-Karte bitte wieder an die gleiche Stelle in der Kamera zurück und schließen Sie bitte die Abdeckung wieder, indem sie sie nach links schieben.

**Sowohl bei Variante 1 als auch bei 2 können (und sollten) Sie nach dem Auslesen die Aufnahmen auf der Karte löschen. Dankeschön.**

Nachtrag:  $\rightarrow$ 

Sicherlich haben Sie sich schon gefragt, was das für ein Ding ist, das an einem Bindfaden an der Kamera hängt:

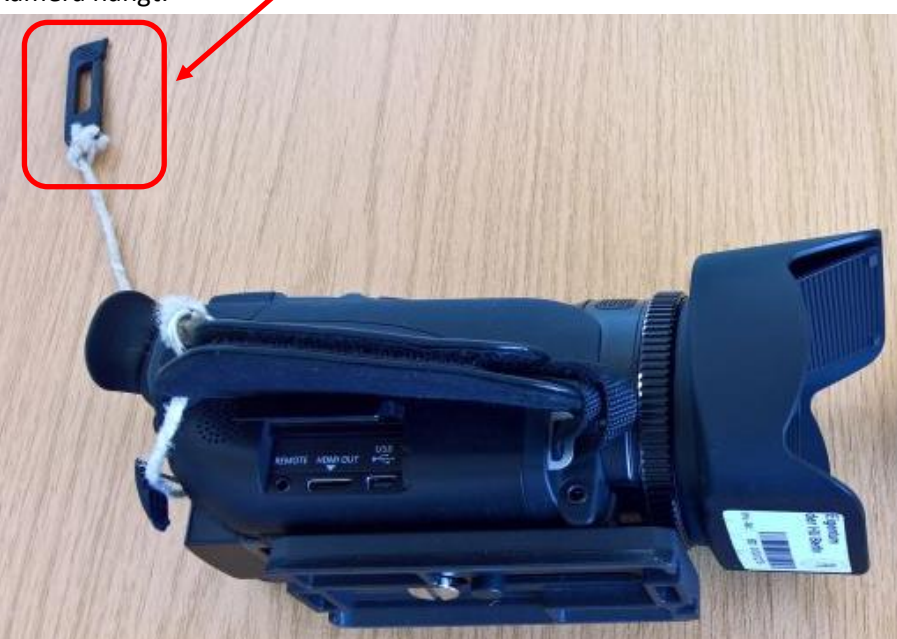

Mit diesem kleinen "Stift" können auf dem Display per Touch-Funktion Einstellungen geändert werden:

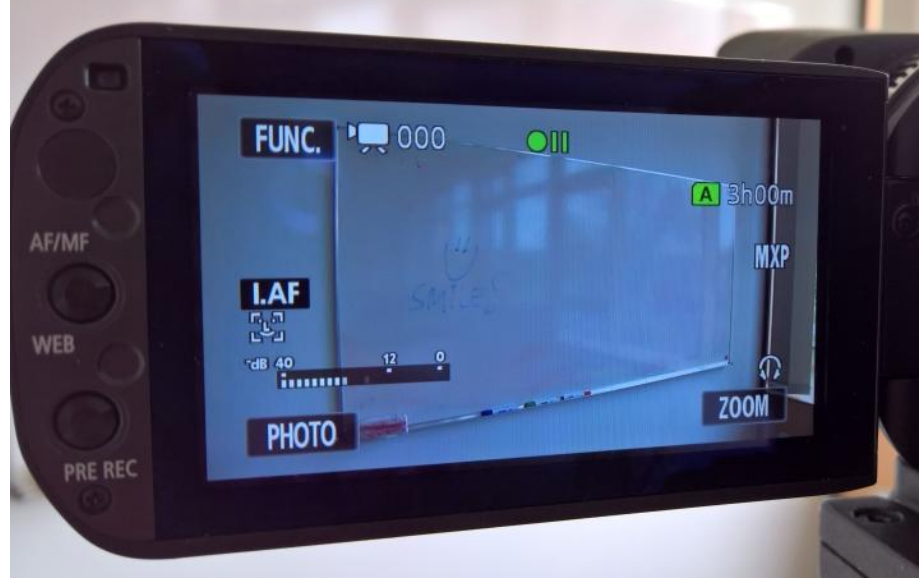

Mit der Taste "I.AF" könnte z. B. von AutoFokus (default-Einstellung) auf manuellen Fokus umgestellt werden.

Das manuelle Scharfstellen würde dann per drehen am Objektivkranz erfolgen,

müsste dann aber immer manuell nachgeregelt werden! Für die meisten Fälle sind die Default-Einstellungen richtig und ausreichend.

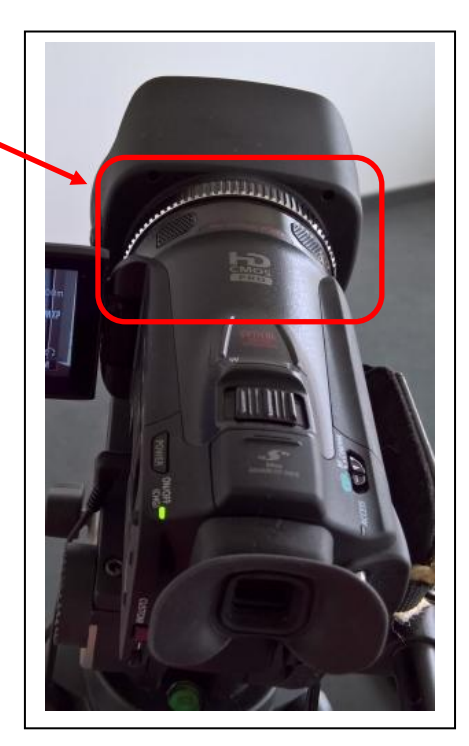